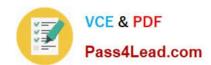

# 70-697<sup>Q&As</sup>

**Configuring Windows Devices** 

# Pass Microsoft 70-697 Exam with 100% Guarantee

Free Download Real Questions & Answers PDF and VCE file from:

https://www.pass4lead.com/70-697.html

100% Passing Guarantee 100% Money Back Assurance

Following Questions and Answers are all new published by Microsoft
Official Exam Center

- Instant Download After Purchase
- 100% Money Back Guarantee
- 365 Days Free Update
- 800,000+ Satisfied Customers

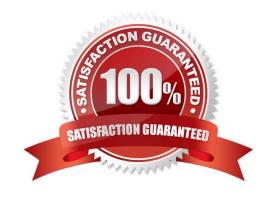

# https://www.pass4lead.com/70-697.html 2022 Latest pass4lead 70-697 PDF and VCE dumps Download

### **QUESTION 1**

You have a portable Windows 10 Enterprise computer.

You are creating a backup plan. You have the following requirements:

Automatically back up the files in your Documents folder every hour.

Ensure that you can recover different versions of the backed-up files.

Do not back up the Windows operating system files.

You need to configure the computer to meet the requirements.

Which two actions should you perform? Each correct answer presents part of the solution.

NOTE: Each correct selection is worth one point.

- A. Connect an external hard drive to the computer.
- B. Turn on File History.
- C. Create a volume mount point in your Documents folder.
- D. Schedule a task to create a restore point every hour.
- E. Create a recovery drive on drive C.

Correct Answer: AB

# **QUESTION 2**

Your network contains an Active Directory domain named contoso.com.

A user receives the following error message when attempting to sign in to a computer: "The trust relationship between this workstation and the primary domain failed."

You need to ensure that the user can sign in to the computer by using a domain user account.

Which tool should you use?

- A. Netstat
- B. Netsh
- C. Netdom
- D. Netcfg

Correct Answer: C

References: https://www.petenetlive.com/KB/Article/0000504

# https://www.pass4lead.com/70-697.html 2022 Latest pass4lead 70-697 PDF and VCE dumps Download

#### **QUESTION 3**

You have an Active Directory domain named contoso.com that contains a deployment of Microsoft System Center 2012 Configuration Manager Service Pack 1 (SP1). You have a Microsoft Intune subscription that is synchronized to contoso.com by using the Microsoft Azure Active Directory Synchronization Tool (DirSync.)

You need to ensure that you can use Configuration Manager to manage the devices that are registered to your Microsoft Intune subscription.

Which two actions should you perform? Each correct answer presents a part of the solution.

- A. In Microsoft Intune, create a new device enrollment manager account.
- B. Install and configure Azure Active Directory Synchronization Services (AAD Sync.)
- C. In Microsoft Intune, configure an Exchange Connector.
- D. In Configuration Manager, configure the Microsoft Intune Connector role.
- E. In Configuration Manager, create the Microsoft Intune subscription.

Correct Answer: DE

To allow Configuration Manager to manage mobile devices in the same context as other devices, it requires you to create a Windows Intune subscription and synchronize user accounts from Active Directory to Microsoft Online. To achieve

that, you are required to complete the following tasks:

Sign up for a Windows Intune organizational account

Add a public company domain and CNAME DNS entry

Verify users have public domain User Principal Names (UPNs)

If you plan to use single sign-on, deploy and configure Active Directory Federated Services (ADFS)

Deploy and Configure Active Directory Synchronization

Reset users Microsoft Online password ?If not using ADFS\*

Configure Configuration Manager for mobile device management

Create the Windows Intune Subscription in the Configuration Manager console

Add the Windows Intune Connector Site System role

Verify that Configuration Manager successfully connects to Windows Intune

### References:

http://blogs.technet.com/b/configmgrteam/archive/2013/03/20/configuring-configuration-manager-sp1-to-manage-mobile-devices-using-windows-intune.aspx https://www.systemcenterdudes.com/configuring-sccm-2012-intune-integration/

### https://www.pass4lead.com/70-697.html

2022 Latest pass4lead 70-697 PDF and VCE dumps Download

#### **QUESTION 4**

You administer Windows 10 Enterprise client computers in your company network. The computers belong to an Active Directory Domain Services (AD DS) domain and have Windows Firewall enabled. All of the computers are connected to

the Internet.

You ping one of the desktops, which has an IP Address of 10.4.4.4, but you receive the message "Request timed out".

You need to configure the desktop to reply to ping request from other devices on the company network.

From the Windows Firewall with Advanced Security window, which inbound rule should you modify? To answer, select the appropriate inbound rule in the answer area,

Hot Area:

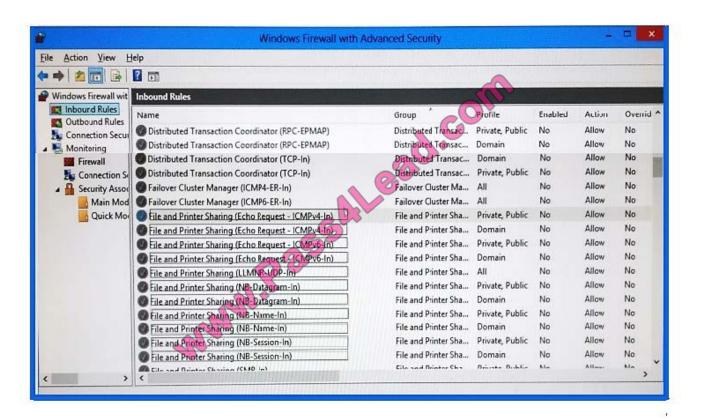

Correct Answer:

# https://www.pass4lead.com/70-697.html

2022 Latest pass4lead 70-697 PDF and VCE dumps Download

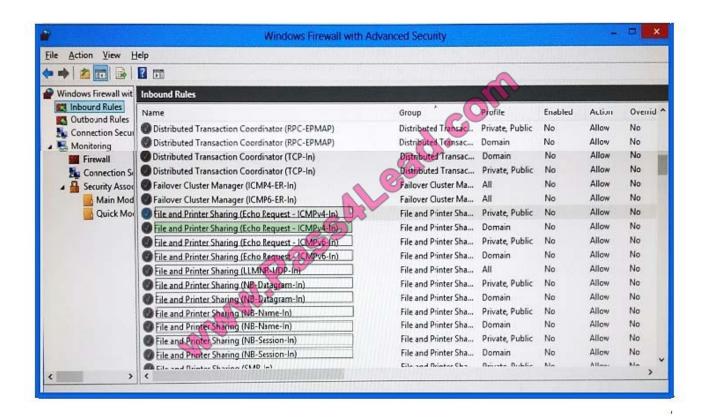

### **QUESTION 5**

At home, you use a Windows 10 desktop computer. At work, you use a Windows 10 laptop that is connected to a corporate network. You use the same Microsoft account to log on to both computers.

You have a folder with some personal documents on your desktop computer. The folder must be available and synced between both computers.

You need to ensure that the latest version of these files is available. What should you do?

- A. Create a folder by using OneDrive for Windows. Move all of the personal documents to the new folder.
- B. Move the folder to the Libraries folder. Go to PC Settings. Under Sync your settings, enable App settings.
- C. Right-click the folder and click Properties. Under Security, provide Full Control for the Microsoft account.
- D. Right-click the folder and select Share With, and then select Homegroup (view and edit).

#### Correct Answer: A

To save a doc you\\'re working on to OneDrive, select a OneDrive folder from the list of save locations. To move files to OneDrive, open File Explorer and then drag them into a OneDrive folder.

Note: OneDrive (previously SkyDrive, Windows Live SkyDrive, and Windows Live Folders) is a file hosting service that allows users to sync files and later access them from a web browser or mobile device. Users can share files publicly or

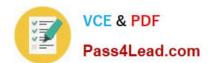

# https://www.pass4lead.com/70-697.html

2022 Latest pass4lead 70-697 PDF and VCE dumps Download

with their contacts; publicly shared files do not require a Microsoft account to access them. OneDrive is included in the suite of online services formerly known as WindowsLive.

### References:

https://www.windowscentral.com/how-create-one-large-volume-using-multiple-hard-drives-windows-10

https://docs.microsoft.com/en-us/previous-versions/windows/it-pro/windowsserver-2008-R2-and-2008/cc725671(v=ws.11)

70-697 PDF Dumps

70-697 VCE Dumps

70-697 Braindumps

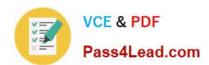

To Read the Whole Q&As, please purchase the Complete Version from Our website.

# Try our product!

100% Guaranteed Success

100% Money Back Guarantee

365 Days Free Update

**Instant Download After Purchase** 

24x7 Customer Support

Average 99.9% Success Rate

More than 800,000 Satisfied Customers Worldwide

Multi-Platform capabilities - Windows, Mac, Android, iPhone, iPod, iPad, Kindle

We provide exam PDF and VCE of Cisco, Microsoft, IBM, CompTIA, Oracle and other IT Certifications. You can view Vendor list of All Certification Exams offered:

https://www.pass4lead.com/allproducts

# **Need Help**

Please provide as much detail as possible so we can best assist you. To update a previously submitted ticket:

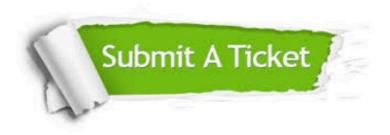

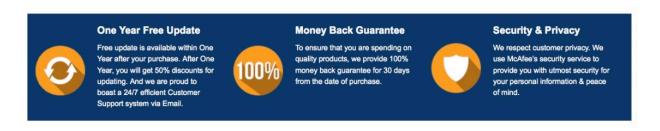

Any charges made through this site will appear as Global Simulators Limited.

All trademarks are the property of their respective owners.

Copyright © pass4lead, All Rights Reserved.